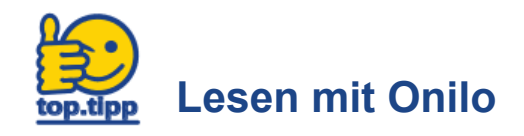

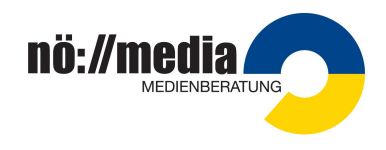

**1. Schritt:** Im Browser **www.onilo.de** aufrufen.

## **Anmeldung:**

**Für Lehrer/in:** Mit Email-Adresse und Passwort (Zugangsdaten sollten in der Direktion bekannt sein) **Für Schüler/in:** mit einem Schülercode von der Lehrerin/vom Lehrer generiert.

**2. Schritt:** Nach dem Einloggen zu den Boardstories gelangen:

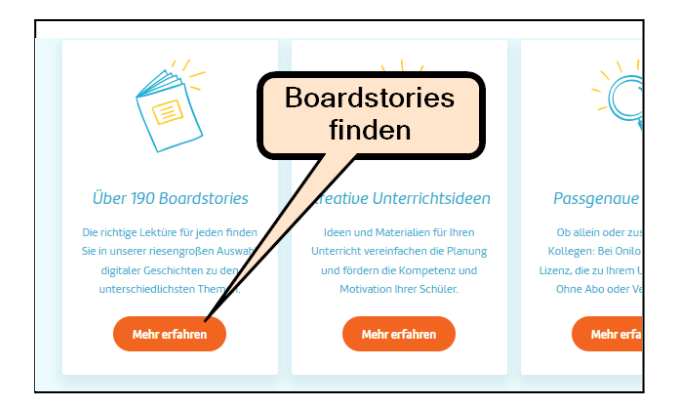

**3. Schritt:** Filtern nach Bedarf (Es werden verschiedene Filtermögichkeiten eingeblendet.)

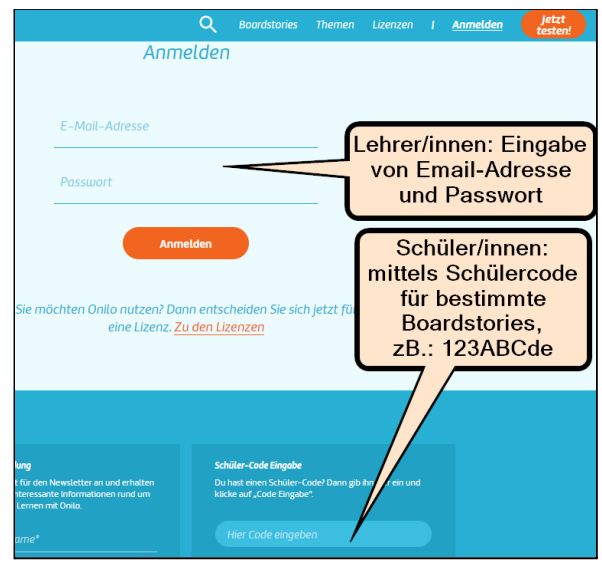

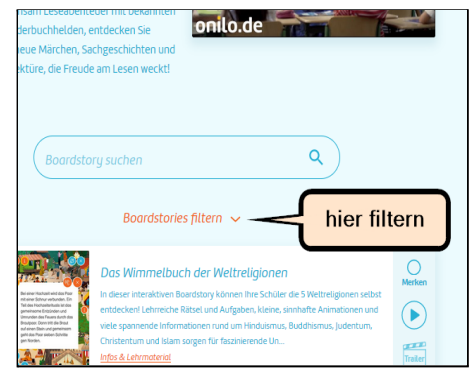

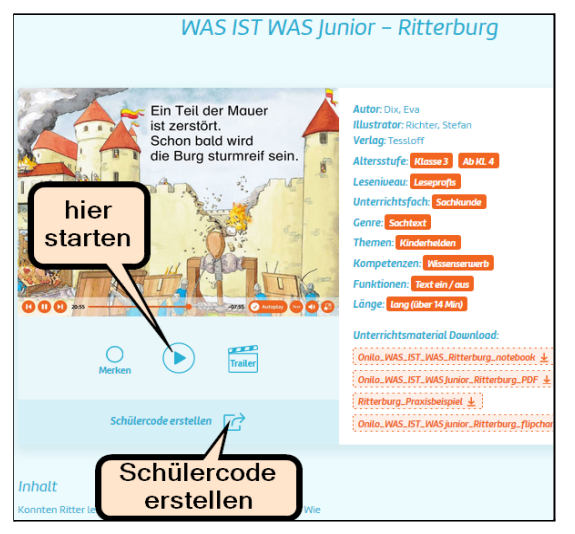

**4. Schritt: Schülercodes** können für jede Boardstory [erzeugt](https://www.onilo.de/zu-hause-lesen-lernen/) werden. Dieser Code kann auch zu Hause beliebig oft verwendet werden und ist zwei Wochen für beliebig viele Schüler/innen gültig. Eine Registrierung bei Einstieg mit einem Schülercode ist nicht nötig.

**5. Schritt:** Abspielen starten - die Vorleser/in kann ausgeschaltet und/oder der Text weggeblendet werden. Häkchen entfernen bei Autoplay ermöglicht "händisches Weiterblättern".

**6. Schritt:** Auf die Merkliste speichern und zum Beenden auf "Abmelden" klicken.

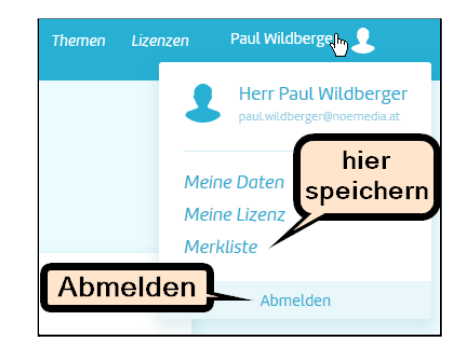